| Name Date |
|-----------|
|-----------|

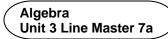

# Using Code to Calculate the Areas of Rectangles and Circles

#### Part 1: Area of a Rectangle

Let's take a look at a Scratch application that determines the area of a rectangle based on dimensions input by the user.

Click on this link to access the application:

https://scratch.mit.edu/projects/805357000/editor/

Here's the code that you will see:

```
when clicked

say I'll calculate the area of your rectangle. for 2 seconds

ask Enter the length of the rectangle in centimetres. and wait

set length to answer

ask Enter the width of the rectangle in centimetres. and wait

set width to answer

set area to length width

say join The area is join area square centimetres. for 3 seconds
```

If you have a Scratch login, save the project in your Scratch account by selecting **Remix** at the top of the screen. A login is not required to work with the code, but you will not be able to save your changes without it.

Without using the application, calculate the area of a rectangle with length 10 cm and width 5 cm.
 How did you determine the answer?

5 cm

| Name | Date |
|------|------|
|      |      |

Algebra Unit 3 Line Master 7b

# Using Code to Calculate the Areas of Rectangles and Circles (cont'd)

2. Click on the green flag above the stage to execute the application. When the program asks for input, enter 10 for the length and 5 for the width. Click on the checkmark symbol or press return to enter each dimension.

Your output should look like the one below.

Does the calculated area agree with your answer to Question 1?

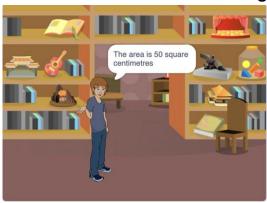

- 3. Use the program to determine the area of rectangles with these dimensions.
  - a) length 15 cm, width 7.5 cm
  - b) length 24 cm, width 9 cm
  - c) length 105 cm, width 57 cm
- 4. List all the possible pairs of whole number dimensions for a rectangle with an area of 36 cm<sup>2</sup>. Input some of your answers in the program to verify they are correct.

Algebra Unit 3 Line Master 7c

# Using Code to Calculate the Areas of Rectangles and Circles (cont'd)

Next, let's look at the pseudocode for this program.

**Pseudocode** is an informal way of describing a computer program—it is somewhere between everyday language and programming code. Computer programmers, or coders, often use pseudocode when planning their programs.

#### Pseudocode for Calculating Area of a Rectangle Program

5. How would you change this pseudocode so that the instructions for the user asks for metres rather than centimetres?

Alter the Scratch code to reflect this change now.

#### Part 2: Area of a Circle

Let's write similar code to calculate the area of a circle. Here's the pseudocode for calculating the area of a circle.

```
pi = 3.14
output "I will calculate the area of your circle."
output "Enter the diameter of the circle in centimetres:"
diameter = user input
radius = diameter/2
area = pi * radius * radius
output "The area is ", area, " square centimetres."
```

| Name | Date |
|------|------|
|      |      |

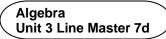

# Using Code to Calculate the Areas of Rectangles and Circles (cont'd)

If you have prior experience coding in Scratch, you may go ahead and create the Scratch application now.

Otherwise, take a look at the code below.

You can use the link below to open an application that contains only a stage backdrop and sprite.

If you prefer, you can open a new Scratch file of your own and select a backdrop and sprite of your choice from the area just below the stage.

#### https://scratch.mit.edu/projects/805563622/editor/

Recreate the code shown below. If you are uncertain where to find or how to use any of the blocks, take a look at the coding tips.

```
when clicked

set pi to 3.14

say (I'll calculate the area of your circle.) for 2 seconds

ask What is the diameter of the circle in centimetres? and wait

set diameter to answer

set radius to diameter / 2

set area to pi radius radius

say join The area is join area square centimetres. for 3 seconds
```

### Coding Tips Variables

- To create variables, go to Variables, Make a variable.
- The four variables needed for this application are diameter, radius, area, and pi.
- Use a **set** block to set the **pi** variable to 3.14.

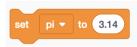

| Name | Date |
|------|------|
|      |      |

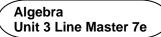

# Using Code to Calculate the Areas of Rectangles and Circles (cont'd)

### Say and join blocks

- The say block is found under Looks.
- For the first say block, you just need to enter the speech bubble text.
- When you come to create the second say block at the end of the program, you will use two join blocks inside each other.
   These can be found under Operators.

**Join** blocks allow you to say more than one thing inside of a speech bubble, which is useful when you'd like to output the value of a variable, such as **area**, a long with some text. Complete the **say** block as shown.

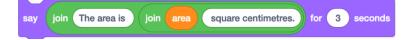

#### Ask and Wait Blocks

- The ask and wait block can be found under Sensing.
- You will need both the ask and wait block, as well as the answer block found beneath it.

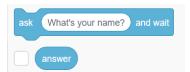

- Enter the prompt that you want to appear in the speech bubble.
- Use a **set** block to set the **diameter** to the answer.

### Operators

 To determine the radius, retrieve a division operator from under Operators.

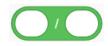

Snap this into the set block found under Variables,
 with the radius variable selected in the pulldown menu.

| Name | Date |
|------|------|
|      |      |

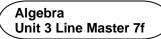

# Using Code to Calculate the Areas of Rectangles and Circles (cont'd)

• Drag the **diameter** variable into the first oval and enter the number **2** as shown.

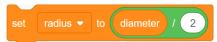

• To calculate the area, you will need two **multiplication operators**. Place one inside of the other.

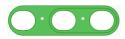

- Snap this into the **set** block found under **Variables**, with the **area** variable selected in the pulldown menu.
- Drag and insert the pi and radius variables as shown.

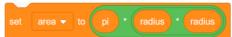

If you're stuck, here is a link to the completed application.

https://scratch.mit.edu/projects/765438443/editor/

- 1. a) Use the formula  $A = \pi r^2$  to determine the area of a circle with diameter 20 cm. Remember that the radius is half the diameter.
  - b) Now use your Scratch application to determine the area of a circle with diameter 20 cm.
  - c) Do your answers to parts a and b match? If they don't check your calculation and your code to look for errors.

    The area should be 314 cm<sup>2</sup>.
- 2.Once you are satisfied that your code is correct, use it to determine the area of a circle with each given diameter. Round each answer to the nearest square centimetre when necessary.
  - a) 12 cm
- b) 64 cm
- c) 120 cm
- 3. What is the benefit of having an application that can calculate areas of rectangles or circles?